# Sun GlassFish Enterprise Server v3 Installation Guide

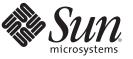

Sun Microsystems, Inc. 4150 Network Circle Santa Clara, CA 95054 U.S.A.

Part No: 820–7690–11 December 2009 Copyright 2009 Sun Microsystems, Inc. 4150 Network Circle, Santa Clara, CA 95054 U.S.A. All rights reserved.

Sun Microsystems, Inc. has intellectual property rights relating to technology embodied in the product that is described in this document. In particular, and without limitation, these intellectual property rights may include one or more U.S. patents or pending patent applications in the U.S. and in other countries.

U.S. Government Rights - Commercial software. Government users are subject to the Sun Microsystems, Inc. standard license agreement and applicable provisions of the FAR and its supplements.

This distribution may include materials developed by third parties.

Parts of the product may be derived from Berkeley BSD systems, licensed from the University of California. UNIX is a registered trademark in the U.S. and other countries, exclusively licensed through X/Open Company, Ltd.

Sun, Sun Microsystems, the Sun logo, the Solaris logo, the Java Coffee Cup logo, docs.sun.com, Enterprise JavaBeans, EJB, GlassFish, J2EE, J2SE, Java Naming and Directory Interface, JavaBeans, Javadoc, JDBC, JDK, JavaScript, JavaServer, JavaServer Pages, JMX, JRE, JSP, JVM, MySQL, NetBeans, OpenSolaris, SunSolve, Sun GlassFish, Java, and Solaris are trademarks or registered trademarks of Sun Microsystems, Inc. or its subsidiaries in the U.S. and other countries. All SPARC trademarks are used under license and are trademarks or registered trademarks of SPARC International, Inc. in the U.S. and other countries. Products bearing SPARC trademarks are based upon an architecture developed by Sun Microsystems, Inc.

The OPEN LOOK and Sun<sup>TM</sup> Graphical User Interface was developed by Sun Microsystems, Inc. for its users and licensees. Sun acknowledges the pioneering efforts of Xerox in researching and developing the concept of visual or graphical user interfaces for the computer industry. Sun holds a non-exclusive license from Xerox to the Xerox Graphical User Interface, which license also covers Sun's licensees who implement OPEN LOOK GUIs and otherwise comply with Sun's written license agreements.

Products covered by and information contained in this publication are controlled by U.S. Export Control laws and may be subject to the export or import laws in other countries. Nuclear, missile, chemical or biological weapons or nuclear maritime end uses or end users, whether direct or indirect, are strictly prohibited. Export or reexport to countries subject to U.S. embargo or to entities identified on U.S. export exclusion lists, including, but not limited to, the denied persons and specially designated nationals lists is strictly prohibited.

DOCUMENTATION IS PROVIDED "AS IS" AND ALL EXPRESS OR IMPLIED CONDITIONS, REPRESENTATIONS AND WARRANTIES, INCLUDING ANY IMPLIED WARRANTY OF MERCHANTABILITY, FITNESS FOR A PARTICULAR PURPOSE OR NON-INFRINGEMENT, ARE DISCLAIMED, EXCEPT TO THE EXTENT THAT SUCH DISCLAIMERS ARE HELD TO BE LEGALLY INVALID.

Copyright 2009 Sun Microsystems, Inc. 4150 Network Circle, Santa Clara, CA 95054 U.S.A. Tous droits réservés.

Sun Microsystems, Inc. détient les droits de propriété intellectuelle relatifs à la technologie incorporée dans le produit qui est décrit dans ce document. En particulier, et ce sans limitation, ces droits de propriété intellectuelle peuvent inclure un ou plusieurs brevets américains ou des applications de brevet en attente aux Etats-Unis et dans d'autres pays.

Cette distribution peut comprendre des composants développés par des tierces personnes.

Certaines composants de ce produit peuvent être dérivées du logiciel Berkeley BSD, licenciés par l'Université de Californie. UNIX est une marque déposée aux Etats-Unis et dans d'autres pays; elle est licenciée exclusivement par X/Open Company, Ltd.

Sun, Sun Microsystems, le logo Sun, le logo Solaris, le logo Java Coffee Cup, docs.sun.com, Enterprise JavaBeans, EJB, GlassFish, J2EE, J2SE, Java Naming and Directory Interface, JavaBeans, Javadoc, JDBC, JDK, JavaScript, JavaServer, JavaServer Pages, JMX, JRE, JSP, JVM, MySQL, NetBeans, OpenSolaris, SunSolve, Sun GlassFish, Java et Solaris sont des marques de fabrique ou des marques de Sun Microsystems, Inc., ou ses filiales, aux Etats-Unis et dans d'autres pays. Toutes les marques SPARC sont utilisées sous licence et sont des marques de fabrique ou des marques de fabrique ou des marques de fabrique ou des marques de fabrique ou des marques de fabrique ou des marques de soft des marques de SPARC International, Inc. aux Etats-Unis et dans d'autres pays. Les produits portant les marques SPARC sont basés sur une architecture développée par Sun Microsystems, Inc.

L'interface d'utilisation graphique OPEN LOOK et Sun a été développée par Sun Microsystems, Inc. pour ses utilisateurs et licenciés. Sun reconnaît les efforts de pionniers de Xerox pour la recherche et le développement du concept des interfaces d'utilisation visuelle ou graphique pour l'industrie de l'informatique. Sun détient une licence non exclusive de Xerox sur l'interface d'utilisation graphique Xerox, cette licence couvrant également les licenciés de Sun qui mettent en place l'interface d'utilisation graphique OPEN LOOK et qui, en outre, se conforment aux licences écrites de Sun.

Les produits qui font l'objet de cette publication et les informations qu'il contient sont régis par la legislation américaine en matière de contrôle des exportations et peuvent être soumis au droit d'autres pays dans le domaine des exportations et importations. Les utilisations finales, ou utilisateurs finaux, pour des armes nucléaires, des missiles, des armes chimiques ou biologiques ou pour le nucléaire maritime, directement ou indirectement, sont strictement interdites. Les exportations ou réexportations vers des pays sous embargo des Etats-Unis, ou vers des entités figurant sur les listes d'exclusion d'exportation américaines, y compris, mais de manière non exclusive, la liste de personnes qui font objet d'un ordre de ne pas participer, d'une façon directe ou indirecte, aux exportations des produits ou des services qui sont régis par la legislation américaine en matière de contrôle des exportations et la liste de ressortissants spécifiquement designés, sont rigoureusement interdites.

LA DOCUMENTATION EST FOURNIE "EN L'ETAT" ET TOUTES AUTRES CONDITIONS, DECLARATIONS ET GARANTIES EXPRESSES OU TACITES SONT FORMELLEMENT EXCLUES, DANS LA MESURE AUTORISEE PAR LA LOI APPLICABLE, Y COMPRIS NOTAMMENT TOUTE GARANTIE IMPLICITE RELATIVE A LA QUALITE MARCHANDE, A L'APTITUDE A UNE UTILISATION PARTICULIERE OU A L'ABSENCE DE CONTREFACON.

## Contents

|   | Preface                                                                        | 5    |
|---|--------------------------------------------------------------------------------|------|
| 1 | Installing Sun GlassFish Enterprise Server v3                                  | . 11 |
|   | Installation Requirements                                                      | . 11 |
|   | Installation Files for Enterprise Server v3                                    | . 12 |
|   | Using Enterprise Server ZIP File Installation                                  | . 12 |
|   | igvee To Install Enterprise Server Using the ZIP File                          | . 12 |
|   | Using Enterprise Server GUI Installation                                       | . 14 |
|   | $ildsymbol{ abla}$ To Install Enterprise Server Using the Self-Extracting File | . 14 |
|   | Using Enterprise Server Silent Mode Installation                               | . 18 |
|   | Creating the Installation Answer File                                          | . 18 |
|   | Reviewing the Installation Answer File                                         | . 21 |
|   | Installing in Silent Mode                                                      | . 23 |
|   | Installation Setup Options                                                     | . 24 |
| 2 | Uninstalling Sun GlassFish Enterprise Server v3                                | . 25 |
|   | Removing an Enterprise Server Installation                                     | . 25 |
|   | $ildsymbol{ abla}$ To Uninstall Enterprise Server Software                     | . 25 |
|   | Index                                                                          | 29   |

## Preface

This document contains instructions for installing and uninstalling Sun GlassFish<sup>™</sup> Enterprise Server v3.

This preface contains information about and conventions for the entire Sun GlassFish Enterprise Server (Enterprise Server) documentation set.

Enterprise Server v3 is developed through the GlassFish project open-source community at https://glassfish.dev.java.net/. The GlassFish project provides a structured process for developing the Enterprise Server platform that makes the new features of the Java EE platform available faster, while maintaining the most important feature of Java EE: compatibility. It enables Java developers to access the Enterprise Server source code and to contribute to the development of the Enterprise Server. The GlassFish project is designed to encourage communication between Sun engineers and the community.

The following topics are addressed here:

- "Enterprise Server Documentation Set" on page 5
- "Related Documentation" on page 7
- "Typographic Conventions" on page 8
- "Symbol Conventions" on page 8
- "Default Paths and File Names" on page 9
- "Documentation, Support, and Training" on page 10
- "Searching Sun Product Documentation" on page 10
- "Third-Party Web Site References" on page 10
- "Sun Welcomes Your Comments" on page 10

### **Enterprise Server Documentation Set**

The Enterprise Server documentation set describes deployment planning and system installation. The Uniform Resource Locator (URL) for Enterprise Server documentation is http://docs.sun.com/coll/1343.9. For an introduction to Enterprise Server, refer to the books in the order in which they are listed in the following table.

| Book Title                                                 | Description                                                                                                    |
|------------------------------------------------------------|----------------------------------------------------------------------------------------------------|
| Release Notes                                              | Provides late-breaking information about the software and the documentation. Includes a comprehensive, table-based summary of the supported hardware, operating system, Java <sup>TM</sup> Development Kit (JDK <sup>TM</sup> ), and database drivers.                                                                                                    |
| Quick Start Guide                                          | Explains how to get started with the Enterprise Server product.                                                                                                    |
| Installation Guide                                         | Explains how to install the software and its components.                                                                                                    |
| Upgrade Guide                                              | Explains how to upgrade to the latest version of Enterprise Server. This guide<br>also describes differences between adjacent product releases and<br>configuration options that can result in incompatibility with the product<br>specifications.                                                                                                    |
| Administration Guide                                       | Explains how to configure, monitor, and manage Enterprise Server<br>subsystems and components from the command line by using the<br>asadmin(1M) utility. Instructions for performing these tasks from the<br>Administration Console are provided in the Administration Console online<br>help.                                                                                                    |
| Application Deployment Guide                               | Explains how to assemble and deploy applications to the Enterprise Server and provides information about deployment descriptors.                                                                                                    |
| Your First Cup: An Introduction<br>to the Java EE Platform | Provides a short tutorial for beginning Java EE programmers that explains<br>the entire process for developing a simple enterprise application. The sample<br>application is a web application that consists of a component that is based on<br>the Enterprise JavaBeans <sup>TM</sup> specification, a JAX-RS web service, and a<br>JavaServer <sup>TM</sup> Faces component for the web front end. |
| Application Development Guide                              | Explains how to create and implement Java Platform, Enterprise Edition<br>(Java EE platform) applications that are intended to run on the Enterprise<br>Server. These applications follow the open Java standards model for Java EE<br>components and APIs. This guide provides information about developer<br>tools, security, and debugging.                                                       |
| Add-On Component<br>Development Guide                      | Explains how to use published interfaces of Enterprise Server to develop add-on components for Enterprise Server. This document explains how to perform <i>only</i> those tasks that ensure that the add-on component is suitable for Enterprise Server.                                                                                                    |
| Embedded Server Guide                                      | Explains how to run applications in embedded Enterprise Server and to develop applications in which Enterprise Server is embedded.                                                                                                    |
| Scripting Framework Guide                                  | Explains how to develop scripting applications in languages such as Ruby on Rails and Groovy on Grails for deployment to Enterprise Server.                                                                                                    |
| Troubleshooting Guide                                      | Describes common problems that you might encounter when using<br>Enterprise Server and how to solve them.                                                                                                    |

 TABLE P-1
 Books in the Enterprise Server Documentation Set

| BookTitle                                                    | Description                                                                                                    |
|--------------------------------------------------------------|----------------------------------------------------------------------------------------------------|
| Error Message Reference                                      | Describes error messages that you might encounter when using Enterprise Server.                                                                                                    |
| Reference Manual                                             | Provides reference information in man page format for Enterprise Server administration commands, utility commands, and related concepts.                                                                               |
| Domain File Format Reference                                 | Describes the format of the Enterprise Server configuration file, domain.xml.                                                                                                    |
| Java EE 6 Tutorial, Volume I                                 | Explains how to use Java EE 6 platform technologies and APIs to develop<br>Java EE applications.                                                                                                    |
| Message Queue Release Notes                                  | Describes new features, compatibility issues, and existing bugs for Sun<br>GlassFish Message Queue.                                                                                                    |
| Message Queue Administration<br>Guide                        | Explains how to set up and manage a Sun GlassFish Message Queue messaging system.                                                                                                    |
| Message Queue Developer's<br>Guide for JMX Clients           | Describes the application programming interface in Sun GlassFish Message<br>Queue for programmatically configuring and monitoring Message Queue<br>resources in conformance with the Java Management Extensions (JMX). |
| System Virtualization Support<br>in Sun Java System Products | Summarizes Sun support for Sun Java System products when used in conjunction with system virtualization products and features.                                                                                         |

 TABLE P-1
 Books in the Enterprise Server Documentation Set
 (Continued)

## **Related Documentation**

The Java EE 6 Tutorial, Volume II (https://www.sun.com/offers/details/ java\_ee6\_tutorial.xml) contains all the topics in Java EE 6 Tutorial, Volume I and adds advanced topics, additional technologies, and case studies. The document is available to registered users of Enterprise Server.

Javadoc<sup>™</sup> tool reference documentation for packages that are provided with Enterprise Server is available as follows:

- The API specification for version 6 of Java EE is located at http://java.sun.com/javaee/ 6/docs/api/.
- The API specification for Enterprise Server v3, including Java EE 6 platform packages and nonplatform packages that are specific to the Enterprise Server product, is located at: https://glassfish.dev.java.net/nonav/docs/v3/api/.

Additionally, the following resources might be useful:

- The Java EE Specifications (http://java.sun.com/javaee/technologies/index.jsp)
- The Java EE Blueprints (http://java.sun.com/reference/blueprints/index.html)

For information about creating enterprise applications in the NetBeans<sup>™</sup> Integrated Development Environment (IDE), see http://www.netbeans.org/kb/60/index.html.

For information about the Java DB for use with the Enterprise Server, see http://developers.sun.com/javadb/.

The sample applications demonstrate a broad range of Java EE technologies. The samples are bundled with the Java EE Software Development Kit (SDK).

## **Typographic Conventions**

The following table describes the typographic changes that are used in this book.

 TABLE P-2
 Typographic Conventions

| Typeface  | Meaning                                                                     | Example                                              |
|-----------|-----------------------------------------------------------------------------|------------------------------------------------------|
| AaBbCc123 | The names of commands, files, and directories, and onscreen computer output | Edit your . login file.                              |
|           |                                                                             | Use ls -a to list all files.                         |
|           |                                                                             | <pre>machine_name% you have mail.</pre>              |
| AaBbCc123 | What you type, contrasted with onscreen                                     | machine_name% <b>su</b>                              |
|           | computer output                                                             | Password:                                            |
| AaBbCc123 | A placeholder to be replaced with a real name or value                      | The command to remove a file is rm <i>filename</i> . |
| AaBbCc123 | Book titles, new terms, and terms to be                                     | Read Chapter 6 in the User's Guide.                  |
|           | emphasized (note that some emphasized items appear bold online)             | A <i>cache</i> is a copy that is stored locally.     |
|           | **                                                                          | Do <i>not</i> save the file.                         |

## **Symbol Conventions**

The following table explains symbols that might be used in this book.

| Symbol | Description                                              | Example  | Meaning                                                                            |
|--------|----------------------------------------------------------|----------|------------------------------------------------------------------------------------|
| []     | Contains optional arguments and command options.         | ls [-l]  | The -l option is not required.                                                     |
| {   }  | Contains a set of choices for a required command option. | -d {y n} | The -d option requires that you use<br>either the y argument or the n<br>argument. |

TABLE P-3 Symbol Conventions

| TABLE P-3     | Symbol Conventions (0                                              | Continued)                                                                |                                                                               |
|---------------|--------------------------------------------------------------------|---------------------------------------------------------------------------|-------------------------------------------------------------------------------|
| Symbol        | Description                                                        | Example                                                                   | Meaning                                                                       |
| \${ }         | Indicates a variable<br>reference.                                 | \${com.sun.javaRoot}                                                      | References the value of the com.sun.javaRoot variable.                        |
| -             | Joins simultaneous multiple<br>keystrokes.                         | Control-A                                                                 | Press the Control key while you press the A key.                              |
| +             | Joins consecutive multiple<br>keystrokes.                          | Ctrl+A+N                                                                  | Press the Control key, release it, and then press the subsequent keys.        |
| $\rightarrow$ | Indicates menu item<br>selection in a graphical user<br>interface. | $\operatorname{File} \to \operatorname{New} \to \operatorname{Templates}$ | From the File menu, choose New.<br>From the New submenu, choose<br>Templates. |

1.10  $( \cap$ 1)

## **Default Paths and File Names**

The following table describes the default paths and file names that are used in this book.

 TABLE P-4
 Default Paths and File Names

| Placeholder       | Description                                                                     | Default Value                                                                                                 |
|-------------------|---------------------------------------------------------------------------------|----------------------------------------------------------------------------------------------------|
| as-install        | Represents the base installation directory for<br>Enterprise Server.            | Installations on the Solaris <sup>™</sup> operating system, Linux operating system, and Mac operating system: |
|                   | In configuration files, <i>as-install</i> is represented                        | user's-home-directory/glassfishv3/glassfish                                                                   |
|                   | as follows:                                                                     | Windows, all installations:                                                                                   |
|                   | <pre>\${com.sun.aas.installRoot}</pre>                                          | SystemDrive:\glassfishv3\glassfish                                                                            |
| as-install-parent | Represents the parent of the base installation directory for Enterprise Server. | Installations on the Solaris operating system, Linux operating system, and Mac operating system:              |
|                   |                                                                                 | user's-home-directory/glassfishv3                                                                             |
|                   |                                                                                 | Windows, all installations:                                                                                   |
|                   |                                                                                 | <i>SystemDrive</i> :\glassfishv3                                                                              |
| domain-root-dir   | Represents the directory in which a domain is created by default.               | as-install/domains/                                                                                           |
| domain-dir        | Represents the directory in which a domain's configuration is stored.           | domain-root-dir/domain-name                                                                                   |
|                   | In configuration files, <i>domain-dir</i> is represented as follows:            |                                                                                                    |
|                   | \${com.sun.aas.instanceRoot}                                                    |                                                                                                    |

## **Documentation, Support, and Training**

The Sun web site provides information about the following additional resources:

- Documentation (http://www.sun.com/documentation/)
- Support (http://www.sun.com/support/)
- Training(http://www.sun.com/training/)

## **Searching Sun Product Documentation**

Besides searching Sun product documentation from the docs.sun.com<sup>SM</sup> web site, you can use a search engine by typing the following syntax in the search field:

search-term site:docs.sun.com

For example, to search for "broker," type the following:

broker site:docs.sun.com

To include other Sun web sites in your search (for example, java.sun.com, www.sun.com, and developers.sun.com), use sun.com in place of docs.sun.com in the search field.

### **Third-Party Web Site References**

Third-party URLs are referenced in this document and provide additional, related information.

Note – Sun is not responsible for the availability of third-party web sites mentioned in this document. Sun does not endorse and is not responsible or liable for any content, advertising, products, or other materials that are available on or through such sites or resources. Sun will not be responsible or liable for any actual or alleged damage or loss caused or alleged to be caused by or in connection with use of or reliance on any such content, goods, or services that are available on or through such sites or resources.

## **Sun Welcomes Your Comments**

Sun is interested in improving its documentation and welcomes your comments and suggestions. To share your comments, go to http://docs.sun.com and click Send Comments. In the online form, provide the full document title and part number. The part number is a 7-digit or 9-digit number that can be found on the book's title page or in the document's URL. For example, the part number of this book is 820-7690.

◆ ◆ ◆ CHAPTER 1

## Installing Sun GlassFish Enterprise Server v3

This chapter provides instructions for installing Sun GlassFish<sup>™</sup> Enterprise Server v3 (Enterprise Server) on Solaris<sup>™</sup>, Linux, Mac OS X, and Windows systems.

The following topics are addressed:

- "Installation Requirements" on page 11
- "Installation Files for Enterprise Server v3" on page 12
- "Using Enterprise Server ZIP File Installation" on page 12
- "Using Enterprise Server GUI Installation" on page 14
- "Using Enterprise Server Silent Mode Installation" on page 18
- "Installation Setup Options" on page 24

## Installation Requirements

Ensure that your system meets the requirements listed in "Hardware and Software Requirements" in *Sun GlassFish Enterprise Server v3 Release Notes*. Problems are likely to arise if you attempt to install on a platform that is not supported or on a system that in some other way does not meet release requirements. Also see "Known Issues" in *Sun GlassFish Enterprise Server v3 Release Notes* for known issues related to installation.

Enterprise Server v3 requires JDK<sup>™</sup> release 6. The minimum (and certified) version of the JDK software that is required for Enterprise Server depends on the operating system:

- For supported operating systems *except* Mac OS X, the minimum required version is 1.6.0\_17.
- For the Mac OS X operating system, the minimum required version is 1.6.0\_15.

If necessary, download and install the required JDK software.

On Solaris, Linux, and Windows systems, JDK software is available from the Java SE downloads page (http://java.sun.com/javase/downloads/index.jsp).

For Mac OS X systems, Enterprise Server uses the JDK that is part of the Macintosh operating system. If necessary, obtain the required JDK version from the Mac OS X Updates site (http://www.apple.com/downloads/macosx/apple/macosx updates/).

## **Installation Files for Enterprise Server v3**

Installation files are available by download from the following locations:

- Sun Download Center (http://www.sun.com/software/products/appsrvr/)
- GlassFish Community site (http://download.java.net/glassfish/v3/release/)

Table 1–1 lists the download options. The table also provides links to installation instructions for each option.

| TABLE 1-1 Download Options for Enterprise Server v3 | rise Server v3 |
|-----------------------------------------------------|----------------|
|-----------------------------------------------------|----------------|

| Download Option                   | Installation Instructions                                   |
|-----------------------------------|-------------------------------------------------------------|
| Multi-platform ZIP file           | "Using Enterprise Server ZIP File Installation" on page 12. |
| Solaris, Linux, Mac OS, UNIX file | "Using Enterprise Server GUI Installation" on page 14.      |
| Windows file                      | "Using Enterprise Server GUI Installation" on page 14.      |

Enterprise Server v3 is also part of the Java EE 6 SDK distributions. The SDK distributions are available from the Java EE downloads page (http://java.sun.com/javaee/downloads/index.jsp) and are not described in this document.

**Note** – After downloading the installation file, set JAVA\_HOME and \$JAVA\_HOME/bin in the PATH to point to the supported JDK version.

## **Using Enterprise Server ZIP File Installation**

This section describes how to install Enterprise Server v3 using the multi-platform ZIP file. Enterprise Server is installed by unzipping the file in the installation directory of your choice.

## To Install Enterprise Server Using the ZIP File

**Before You Begin** 

Ensure that your system meets the requirements listed in "Hardware and Software Requirements" in *Sun GlassFish Enterprise Server v3 Release Notes*.

Also see "Known Issues" in *Sun GlassFish Enterprise Server v3 Release Notes* for known issues related to installation.

#### 1 Go to the Enterprise Server v3 download page:

- Sun Download Center (http://www.sun.com/software/products/appsrvr/)
- GlassFish Community site (http://download.java.net/glassfish/v3/release/)

#### 2 Download the ZIP file to the desired installation directory.

Two distributions are available: Full Platform Profile or Web Profile. For more information about each profile, see "Support for Java EE Profiles" in *Sun GlassFish Enterprise Server v3 Release Notes*.

Download files are as follows:

| sges-v3.zip          | Full Platform Profile distribution from the Sun Download Center      |
|----------------------|----------------------------------------------------------------------|
| sges-v3-web.zip      | Web Profile distribution from the Sun Download Center                |
| glassfish-v3.zip     | Full Platform Profile distribution from the GlassFish Community site |
| glassfish-v3-web.zip | Web Profile distribution from the GlassFish Community site           |

#### 3 Change to the directory where you downloaded the ZIP file.

#### 4 Unzip the file.

• Solaris, Linux, and Mac OS X systems:

unzip zip-file-name

zip-file-name is the name of the file that you downloaded.

For example:

unzip sges-v3-unix.zip

Windows systems:

Unzip using your favorite file compression utility.

Enterprise Server v3 is installed into a new glassfishv3 directory under your current directory.

## **5** (Optional) Start Enterprise Server using the instructions in the *Sun GlassFish Enterprise Server* v3 *Quick Start Guide*.

The guide explains how to perform basic tasks such as starting the server, accessing the Administration Console, and deploying a sample application.

## **Using Enterprise Server GUI Installation**

This section describes how to install Enterprise Server v3 using the self-extracting installation program. Enterprise Server is installed using a GUI-based installation wizard.

Console installation is not supported in this release. Silent mode installation is available, however. For more information, see "Using Enterprise Server Silent Mode Installation" on page 18.

## To Install Enterprise Server Using the Self-Extracting File

**Before You Begin** Ensure that your system meets the requirements listed in "Hardware and Software Requirements" in *Sun GlassFish Enterprise Server v3 Release Notes*.

Also see "Known Issues" in *Sun GlassFish Enterprise Server v3 Release Notes* for known issues related to installation.

- 1 Go to the Enterprise Server v3 download page:
  - Sun Download Center (http://www.sun.com/software/products/appsrvr/)
  - GlassFish Community site (http://download.java.net/glassfish/v3/release/)

#### 2 Download the self-extracting installer file.

Two distributions are available: Full Platform Profile and Web Profile. For more information about each profile, see "Support for Java EE Profiles" in *Sun GlassFish Enterprise Server v3 Release Notes*.

Download files are as follows:

#### Solaris, Linux, and Mac OS X systems:

| sges-glassfish-v3-unix.sh | Full Platform Profile distribution from the Sun<br>Download Center      |
|---------------------------|-------------------------------------------------------------------------|
| sges-v3-web-unix.sh       | Web Profile distribution from the Sun Download Center                   |
| glassfish-v3-unix.sh      | Full Platform Profile distribution from the GlassFish<br>Community site |
| glassfish-v3-web-unix.sh  | Web Profile distribution from the GlassFish Community site              |
| Windows systems:          |                                                                         |
| sges-v3-windows.exe       | Full Platform Profile distribution from the Sun<br>Download Center      |

| sges-v3-web-windows.exe      | Web Profile distribution from the Sun Download Center                |
|------------------------------|----------------------------------------------------------------------|
| glassfish-v3-windows.exe     | Full Platform Profile distribution from the GlassFish Community site |
| glassfish-v3-web-windows.exe | Web Profile distribution from the GlassFish<br>Community site        |

#### 3 Change to the directory where you downloaded the self-extracting file.

#### 4 Start the installer.

- Solaris, Linux, and Mac OS X systems:
  - a. If necessary, grant execute permissions to the self-extracting file: chmod +x ./self-extracting-file-name

self-extracting-file-name is the name of the file that you downloaded in Step 2.

#### b. At the command prompt, type:

self-extracting-file-name

For example, start the installer by typing the following:

sges-v3-unix.sh

#### Windows systems:

a. Double-click the executable . exe installation file.

For example, double-click:

sges-v3—windows.exe

On Windows you can also start the installer by typing the file name at the command prompt.

Note - Additional setup options are available. See "Installation Setup Options" on page 24.

If you are installing on a 64–bit Windows system, run the installer with the -j option pointing to a 64–bit JDK.

After starting the installer, the Welcome page is displayed. Use the Next button to move through the installation process.

#### 5 Respond to the license agreement.

#### 6 Specify where to install Enterprise Server.

#### Accept the default directory.

The software will be installed in the following location:

Solaris, Linux, and Mac OS X systems: user's-home-directory/glassfishv3

Windows systems: SystemDrive:\glassfishv3

The default installation directory is referred to as *as-install-parent* throughout Enterprise Server documentation.

Specify the path to a directory other than the default.

#### 7 Specify administration settings.

- Specify port numbers for the Administration Console and HTTP transmissions. The default value for Admin Port is 4848 and for HTTP Port is 8080.
- To allow access to the Administration Console without a password, leave Username as admin and the Password field empty.
- To require a password for access to the Administration Console, specify a user name and password in the corresponding fields. User name and password are case sensitive.

#### 8 Specify whether to install Update Tool.

Update Tool is an administrative tool that enables you to install updates and add-on components to an existing Enterprise Server v3 installation. Update Tool can be installed during Enterprise Server installation or at a later time. For more information about Update Tool, see "Update Tool" in *Sun GlassFish Enterprise Server v3 Administration Guide*.

- If you are not installing Update Tool, deselect the Install Update Tool check box.
- If you are installing Update Tool and your system accesses the Internet through a proxy, specify the proxy host and proxy port.
- If you are installing Update Tool and do not require the automatic notifications of available updates after installation, deselect the Enable Update Tool check box.

**Note** – Update Tool differs from Upgrade Tool, which is used to migrate the configuration and deployed applications from an earlier version of Enterprise Server to the current version. For more information about Upgrade Tool, see the *Sun GlassFish Enterprise Server v3 Upgrade Guide*.

#### 9 Specify the path to the JDK to be used with the installation.

Use a JDK installation detected by the installer or specify the path for a different JDK.

JDK 6 is required. See "Installation Requirements" on page 11 for more information.

**Note** – This JDK page is not presented for Mac OS X installations. The installation uses the value in the JAVA\_HOME environment variable.

#### 10 Review the Ready To Install selections and click Install to proceed with the installation.

#### 11 Determine whether and how to register Enterprise Server.

Note – It is recommended that you select the Skip Registration option during installation.

Also, installing with Open JDK prevents registration during installation on some Linux platforms. For those environments, use the Administration Console to register Enterprise Server following installation.

- If you want to register Enterprise Server but do not yet have a Sun Online Account, select I Don't Have a Sun Online Account, click Next, and provide the requested information.
- If you want to register Enterprise Server and already have a Sun Online Account, select I Already Have a Sun Online Account and provide your user name and password. Your user name is the email address that you specified when you created the account.
- If you do not want to register Enterprise Server at the time of installation, select Skip Registration and click Next. You can register later through the Enterprise Server Administration Console.

#### 12 Review the summary page that displays after registration and click Exit to exit the installer.

Installation information is captured in log files. The names of the files are *timestamp*-install.log and *timestamp*-install.summary.html. On Solaris, Linux, and Mac OS X systems, these files are generated under the *\$TMP* directory. On Windows systems, these files are generated under the *%TEMP%* directory.

## **13** (Optional) Start Enterprise Server using the instructions in the Sun GlassFish Enterprise Server v3 Quick Start Guide.

The guide explains how to perform basic tasks such as starting the server, accessing the Administration Console, and deploying a sample application.

## **Using Enterprise Server Silent Mode Installation**

This section describes how to install Enterprise Server v3 using *silent mode* installation. Silent mode is a non-interactive installation based on user-defined parameters captured in an answer file. The answer file can be used later to install Enterprise Server on one or more systems. The following topics are addressed in this section:

- "Creating the Installation Answer File" on page 18
- "Reviewing the Installation Answer File" on page 21
- "Installing in Silent Mode" on page 23

## **Creating the Installation Answer File**

The answer file forms the template for silent installation. The file is created when you use the trial mode (-n) option to start an interactive installation. In trial mode, actual installation does not take place.

During the interactive installation you can accept the default values presented or you can change them. Your input is collected and stored in the answer file, which is then used to install Enterprise Server. You can use the answer file as it is or you can modify the file before using it.

### To Create the Installation Answer File

The installation wizard is used to create the answer file. Actual installation does not take place.

**Before You Begin** Ensure that your system meets the requirements listed in "Hardware and Software Requirements" in *Sun GlassFish Enterprise Server v3 Release Notes*.

Also see "Known Issues" in *Sun GlassFish Enterprise Server v3 Release Notes* for known issues related to installation.

- 1 Go to the Enterprise Server v3 download page:
  - Sun Download Center (http://www.sun.com/software/products/appsrvr/)
  - GlassFish Community site (http://download.java.net/glassfish/v3/release/)
- 2 Download the self-extracting installer file.

Two distributions are available: Full Platform Profile or Web Profile. For more information about each profile, see "Support for Java EE Profiles" in *Sun GlassFish Enterprise Server v3 Release Notes*.

Download files are as follows:

• Solaris, Linux, and Mac OS X systems:

| sges-glassfish-v3-unix.sh    |                                                                         | ll Platform Profile distribution from the Sun<br>ownload Center         |
|------------------------------|-------------------------------------------------------------------------|-------------------------------------------------------------------------|
| sges-v3-web-unix.sh          | W                                                                       | eb Profile distribution from the Sun Download Center                    |
| glassfish-v3-unix.sh         | Full Platform Profile distribution from the GlassFish<br>Community site |                                                                         |
| glassfish-v3-web-unix.sh     | Web Profile distribution from the GlassFish Community site              |                                                                         |
| Windows systems:             |                                                                         |                                                                         |
| sges-v3-windows.exe          |                                                                         | Full Platform Profile distribution from the Sun<br>Download Center      |
| sges-v3-web-windows.exe      |                                                                         | Web Profile distribution from the Sun Download<br>Center                |
| glassfish-v3-windows.exe     |                                                                         | Full Platform Profile distribution from the GlassFish<br>Community site |
| glassfish-v3-web-windows.exe | 2                                                                       | Web Profile distribution from the GlassFish<br>Community site           |
|                              |                                                                         |                                                                         |

#### 3 Start the installation in trial mode.

- a. Change to the directory where you downloaded the self-extracting file.
- b. On Solaris, Linux, and Mac OS X systems, grant execute permissions to the self-extracting file if necessary:

chmod +x ./self-extracting-file-name

#### c. From the command line, type:

self-extracting-file-name -n answer-file

self-extracting-file-name is the name of the file that you downloaded in Step 2.

-n specifies trial mode installation.

*answer-file* is the name you assign to the answer file. If you do not include a path to the file, the file is created under the directory from which the installation program is run.

For example:

sges-v3-unix.sh -n v3-answer

The Welcome page is displayed. Use the Next button to move through the installation process.

#### 4 Respond to the license agreement.

#### 5 Specify where to install Enterprise Server.

#### Accept the default directory.

The software will be installed in the following location:

Solaris, Linux, and Mac OS X systems: user's-home-directory/glassfishv3

Windows systems: SystemDrive:\glassfishv3

The default installation directory is referred to as *as-install-parent* throughout Enterprise Server documentation.

Specify the path to a directory other than the default.

#### 6 Specify administration settings.

- Specify port numbers for the Administration Console and HTTP transmissions. The default value for Admin Port is 4848 and for HTTP Port is 8080.
- To allow access to the Administration Console without a password, leave Username as admin and the Password field empty.
- To require a password for access to the Administration Console, specify a user name and password in the corresponding fields. User name and password are case sensitive.

#### 7 Specify whether to install Update Tool.

Update Tool is an administrative tool that enables you to install updates and add-on components to an existing Enterprise Server v3 installation. Update Tool can be installed during Enterprise Server installation or at a later time. For more information about Update Tool, see "Update Tool" in *Sun GlassFish Enterprise Server v3 Administration Guide*.

- If you are not installing Update Tool, deselect the Install Update Tool check box.
- If you are installing Update Tool and your system accesses the Internet through a proxy, specify the proxy host and proxy port.
- If you are installing Update Tool and do not require the automatic notifications of available updates after installation, deselect the Enable Update Tool check box.

**Note** – Update Tool differs from Upgrade Tool, which is used to migrate the configuration and deployed applications from an earlier version of Enterprise Server to the current version. For more information about Upgrade Tool, see the *Sun GlassFish Enterprise Server v3 Upgrade Guide*.

#### 8 Specify the path to the JDK to be used with the installation.

Use a JDK installation detected by the installer, or specify the path for a different JDK.

JDK 6 is required. See "Installation Requirements" on page 11 for more information.

**Note** – This JDK page is not presented for Mac OS X installations. The installation uses the value in the JAVA\_HOME environment variable.

9 Review the Ready to Install selections and click Install to proceed with trial mode installation and create the answer file.

Unless a path to the file was specified in Step 3, the answer file is created under the directory from which the installation program is run.

### **Reviewing the Installation Answer File**

The answer file provides a number of system-specific parameters as well as parameters that you selected during trial mode installation. Values for some parameters can be edited as described in "To Edit the Answer File" on page 22.

The following example shows the contents of an answer file that was created during a trial mode installation. Default values were accepted during the installation.

EXAMPLE 1-1 Example Answer File

```
#openInstaller Dry Run Answer File. This File can be used as input to
the openInstaller engine using the -a option.
#Tue Nov 10 19:25:05 PST 2009
RegistrationOptions.regoptions.CREATE_NEWACCT=CREATE_NEWACCT
glassfish.Administration.HTTP PORT=8080
updatetool.Configuration.PROXY PORT=
glassfish.Administration.ADMIN PASSWORD=
JDKSelection.directory.JDK FROM LIST CHOICE=true
RegistrationOptions.regoptions.SKIP REGISTRATION=SKIP REGISTRATION
updatetool.Configuration.PROXY HOST=
SOAccountCreation.accountinfo.COUNTRY=
InstallHome.directory.INSTALL HOME=C\:\\glassfishv3
RegistrationOptions.regoptions.USE EXISTINGACCT=USE EXISTINGACCT
SOAccountCreation.accountinfo.FIRSTNAME=
updatetool.Configuration.ALLOW UPDATE CHECK=true
glassfish.Administration.ADMIN USER=admin
JDKSelection.directory.JDK LIST=JDK-location
SOAccountCreation.accountinfo.PASSWORD=
SOAccountCreation.accountinfo.COMPANYNAME=
JDKSelection.directory.HIDDEN_JDK=JDK-location
SOAccountCreation.accountinfo.COUNTRY DROP DOWN=
SOAccountCreation.accountinfo.REENTERPASSWORD=
License.license.ACCEPT LICENSE=0
RegistrationOptions.regoptions.USERNAME=
```

EXAMPLE 1–1 Example Answer File (Continued)

updatetool.Configuration.BOOTSTRAP\_UPDATETOOL=true SOAccountCreation.accountinfo.LASTNAME= glassfish.Administration.ADMIN\_PORT=4848 RegistrationOptions.regoptions.USERPASSWORD= JDKSelection.directory.JDK\_TYPED\_IN\_CHOICE=false SOAccountCreation.accountinfo.EMAIL= JDKSelection.directory.JDK\_TYPE\_IN= RegistrationOptions.regoptions.DUMMY\_PROP=

#### To Edit the Answer File

Some values in the answer file can be changed if desired. Such editing is strictly optional.

**Before You Begin** Create the answer file as described in "To Create the Installation Answer File" on page 18.

#### 1 Review the answer file.

Review the values that will be used for silent installation.

#### 2 Edit the answer file.

Only the following default values can be changed:

- InstallHome.directory.INSTALL\_HOME=as-install-parent
  Provide another directory name for Enterprise Server v3 installation files.
- glassfish.Administration.ADMIN\_PASSWORD=

Provide a password for access to the Administration Console. This password is case sensitive.

- glassfish.Administration.ADMIN\_PORT=4848 Assign another port number to the Administration Console.
- glassfish.Administration.ADMIN\_USER=admin
  Provide another user name for the administrator. This name is case sensitive.
- glassfish.Administration.HTTP\_Port=8080 Assign another port number to HTTP connections.
- glassfish.Administration.JDK\_TYPE\_IN=jdk-location Can be set to a location that contains a required JDK 6 installation.
- glassfish.Administration.JDK\_TYPED\_IN\_CHOICE=true Can be set to true or false. Always set this value to true if you are using the answer file for silent installation.
- glassfish.Administration.HIDDEN\_JDK=*jdk*-location Not to be used for this release. Ignore this variable.

updatetool.Configuration.ALLOW\_UPDATE\_CHECK=true Change value to false if you do not want Update Tool notifications.

updatetool.Configuration.BOOTSTRAP\_UPDATE=true Change value to false if you do not want to install the standalone Update Tool.

updatetool.Configuration.PROXY\_HOST= Assign a name to the proxy host.

updatetool.Configuration.PROXY\_PORT= Assign a port number to the proxy host.

**Note** – Parameters not listed are system specific. Do not change system-specific parameters. Doing so will cause problems with the installation program.

## **Installing in Silent Mode**

The non-interactive installation program reads the specified answer file, checks for adequate disk space, and installs Enterprise Server based on the data in the answer file.

### To Install Using Silent Mode

**Before You Begin** 

Create the answer file as described in "To Create the Installation Answer File" on page 18.

Verify that the parameters in the answer file are set to the values that you want to use for silent installation.

1 Navigate to the directory that contains the self-extracting installer file and the installation answer file.

#### 2 From the command line, type:

self-extracting-file-name -a answer-file -s

*self-extracting-file-name* is the name of the file that you downloaded during "Creating the Installation Answer File" on page 18. Ensure that you provide the complete path to the answer file.

- a specifies the name of the *answer-file*. If you do not include a path to the file, the file is created under the directory from which the installation program is run.

- s specifies running in silent mode.

For example:

sges-v3-unix.sh -a v3-answer -s

When the prompt is returned, the silent installation is complete and the installation components are installed on your system.

**3** (Optional) Start Enterprise Server using the instructions in the Sun GlassFish Enterprise Server v3 Quick Start Guide.

The guide explains how to perform basic tasks such as starting the server, accessing the Administration Console, and deploying a sample application.

### Installation Setup Options

The following options can be used when you run the installation program from the command line using the self-extracting installation file (.sh or .exe). Specify the desired options after typing the installation file name at the command prompt.

For example:

sges-v3-unix.sh -a v3-answer -l log-directory -s

The options are as follows:

-a answer-file

Run the installation program in silent mode using the answer file specified. Use this option with the -s option.

- *l log-directory* Write log information to this directory.
- q

Set logging level to WARNING.

- V

Set logging level to FINEST.

- S

Run the installation program in silent mode.

- j javahome

Use this directory for the JDK software installation.

-n answer-file

Run the installation program in trial mode to generate the answer file for silent mode installation.

-hor-help

Display the help message listing these options.

# • • • CHAPTER 2

## Uninstalling Sun GlassFish Enterprise Server v3

This chapter describes how to uninstall Sun GlassFish Enterprise Server v3 and remove its components.

## **Removing an Enterprise Server Installation**

This section describes how to remove Enterprise Server software that was installed using the self-extracting file. During installation, a script for uninstalling Enterprise Server is placed in the installation directory. This section provides instructions for removing the software using this script. If you attempt to remove the software using another method, problems are likely to arise when you try to reinstall the same version of Enterprise Server or when you install a new version.

**Note** – To uninstall a ZIP installation, manually remove the contents of the installation directory after making sure that there are no files that you want to keep.

## To Uninstall Enterprise Server Software

#### **Before You Begin**

Stop all domains and other related processes, including command prompts using the installation directory or its subdirectories, the Update Tool notifier process if present, and any applications using Java SE files.

To stop domains, use the asadmin stop-domain command. For more information about stopping a domain, see "To Stop a Domain" in *Sun GlassFish Enterprise Server v3 Administration Guide*.

To stop the Update Tool notifier process, use the updatetool --notifier --shutdown command, executed from *as-install-parent*/bin. If Update Tool is installed, the notifier is running by default.

If orphaned processes remain, identify and terminate the processes as follows:

#### • Solaris, Linux, and Mac OS X systems:

Use the ps -ef command and terminate the processes using the kill command.

• Windows systems:

Use the Task Manager and terminate the processes.

Also see "Known Issues" in *Sun GlassFish Enterprise Server v3 Release Notes* for known issues related to uninstallation.

1 Navigate to the directory where Enterprise Server v3 is installed.

The default installation directory is as follows:

Solaris, Linux, and Mac OS X systems: user's-home-directory/glassfishv3

Windows systems: SystemDrive:\glassfishv3

- 2 Start the uninstallation program and remove the software.
  - Solaris, Linux, and Mac OS X systems:
    - a. If necessary, grant execute permissions to the uninstall file. chmod +x ./uninstall.sh
    - b. At the command prompt, type: ./uninstall.sh
  - Windows systems:
    - a. Double-click the uninstall.exe file.

On Windows you can also start the uninstaller by typing the file name at the command prompt.

**Note** – To uninstall in silent (non-interactive) mode, use the -s option after the file name. For example: ./uninstall.sh -s or uninstall.exe -s

## 3 Review the summary page that displays following uninstallation and click Exit to exit the uninstaller.

Uninstallation information is captured in log files. The names of the files are *timestamp* - remove.log and *timestamp*-remove-summary.html. On Solaris, Linux, and Mac OS X systems, these files are generated under the *\$TMP* directory. On Windows systems, these files are generated under the *%TEMP*% directory.

## 4 Examine the contents of the remaining installation directories and remove any files or directories that you do not want.

**Note** – Not all Enterprise Server directories are automatically removed by the uninstallation program. Remove the remaining contents as desired, including hidden directories prefixed with a dot. It is safe to remove uninstallation and installation log files after you have examined them.

## Index

#### A

adding components, 16 answer file *See also* silent mode installation creating, 18 editing, 22 example, 21 reviewing, 21 using to install, 23

#### С

components adding and updating, 16 removing, 25-27

#### D

default installation directories, 16 directories, removing, 27 download locations, 12

#### Е

execute permissions, 15

#### F

files answer, 18 installation, 12 self-extracting (GUI), 12, 14 silent mode, 12, 18 size of, 12 ZIP, 12, 13 Full Platform profile, 13

#### G

getting started with Enterprise Server, 17 GlassFish Community downloads, 12 graphical installation, 14

#### Н

hardware requirements, 11

#### I

installation default directories, 16 log files, 17 requirements, 11 types, 12 installing using silent mode, 18 using the self-extracting (GUI) file, 14 installing (*Continued*) using the ZIP file, 12

#### J

Java EE 6 profiles, 13 Java EE 6 SDK distributions, 12 JAVA\_HOME setting, 12 JDK issues, 11 JDK requirements, 11

#### Κ

known issues, 11

#### L

Linux installation graphical interface and, 14 multi-platform file and, 12 silent mode and, 18 uninstalling, 25-27 log files, 17, 26

#### Μ

Mac OS X installation graphical interface and, 14 JDK and, 12, 17 multi-platform file and, 12 silent mode and, 18 uninstalling, 25-27 multi-platform installation, 12

#### Ρ

platform-independent installation, 12 platform options Linux, 12 Mac OS X, 12 platform options (*Continued*) multi-platform, 12 Solaris, 12 Windows, 12 platforms, supported, 11 processes, stopping, 25 profiles, Full Platform and Web, 13

#### Q

Quick Start Guide, 17

#### R

registering Enterprise Server, 17 removing an installation, 25 requirements, 11

#### S

self-extracting file installation, 14 setup options, 24 silent mode, uninstalling in, 26 silent mode installation answer file, 18 overview, 18 running, 23 software requirements, 11 Solaris installation graphical interface and, 14 multi-platform file and, 12 silent mode and, 18 uninstalling, 25-27 starting Enterprise Server, 17 stopping processes, 25 Sun Download Center, 12 Sun Online Account, 17 supported platforms, 11 system requirements, 11

#### Т

trial mode, 18

#### U

uninstallation log files, 26 uninstalling the software, 25 Update Tool, 16 Update Tool notifier process, 25 updating components, 16 Upgrade Tool, 16

#### W

Web profile, 13 Windows installation graphical interface and, 14 multi-platform file and, 12 silent mode and, 18 uninstalling, 25-27 wizard installation, 14

#### Ζ

ZIP file installation, 12